## How do I add social sharing buttons to my site?

You can very easily add social sharing buttons to your site. To do this:

- 1. Click on Widgets > More > Social
- 2. Choose the social button you would like and drag it onto your page

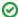

The "Share Me" Widget includes Twitter, Facebook and Google+ so is a very popular and easy way to add social buttons to your site.

## Related articles

- How do I add video to my site?
- How do I add social sharing buttons to my site?
- How do I add HTML to my site?
- How do I add forms?
- How do I add Flash to my site?